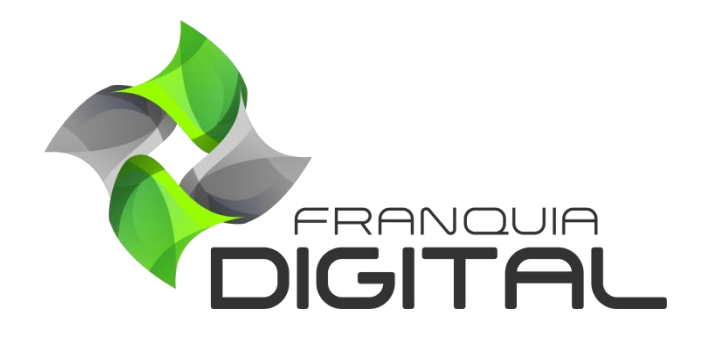

**Tutorial Como O Administrador Cadastra Alunos**

## **Como O Administrador Cadastra Alunos**

Além das opções de cadastrar alunos na página inicial do site, o administrador da plataforma tem a opção de cadastrar alunos no painel administrativo. A seguir ensinaremos o passo a passo.

1) Acesse o painel administrativo e clique em "**Gestão**">"**Alunos**";

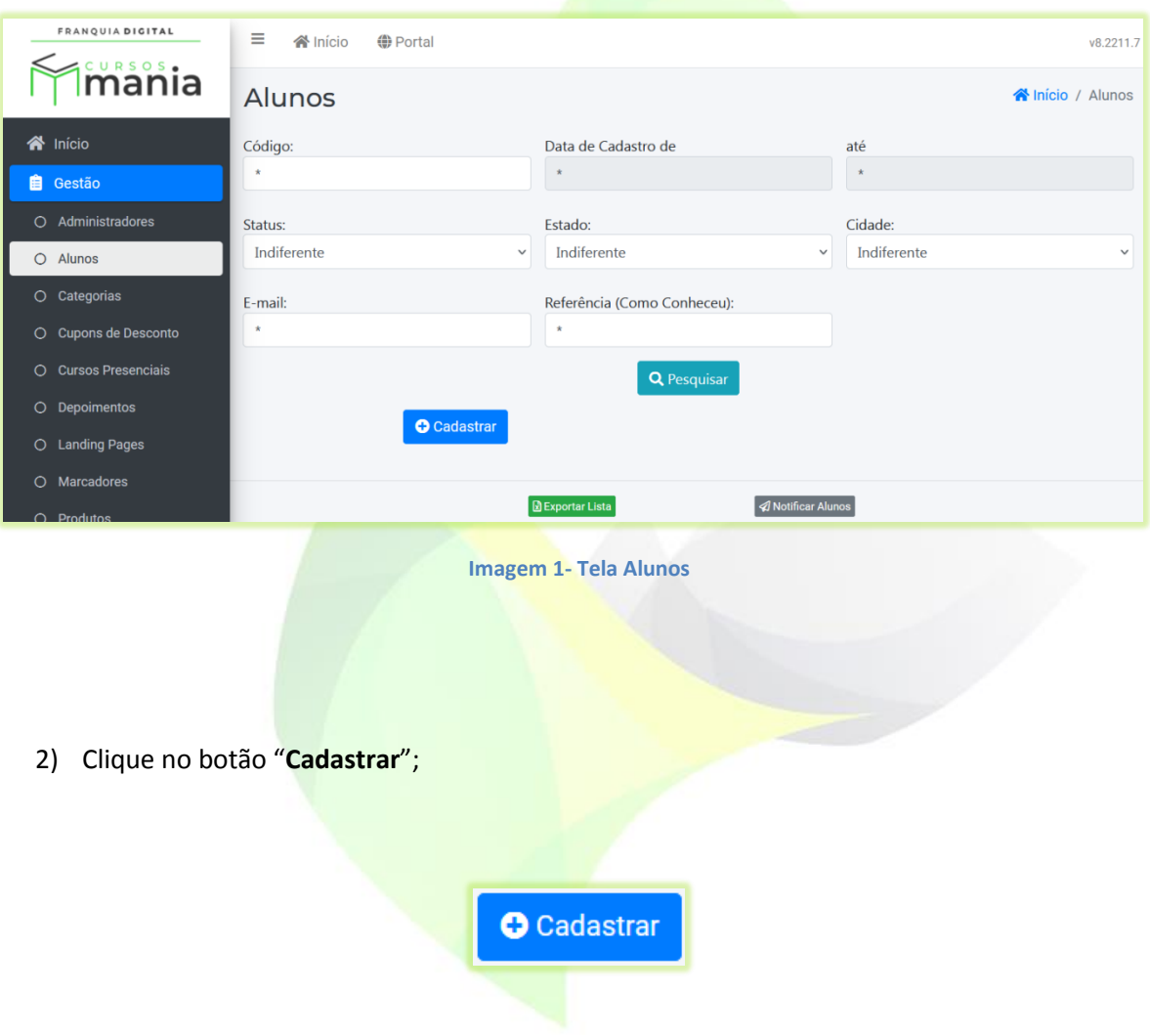

Vai aparecer na tela o formulário de cadastro do aluno [\(Imagem 2\)](#page-2-0).

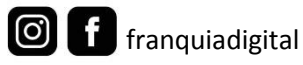

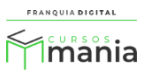

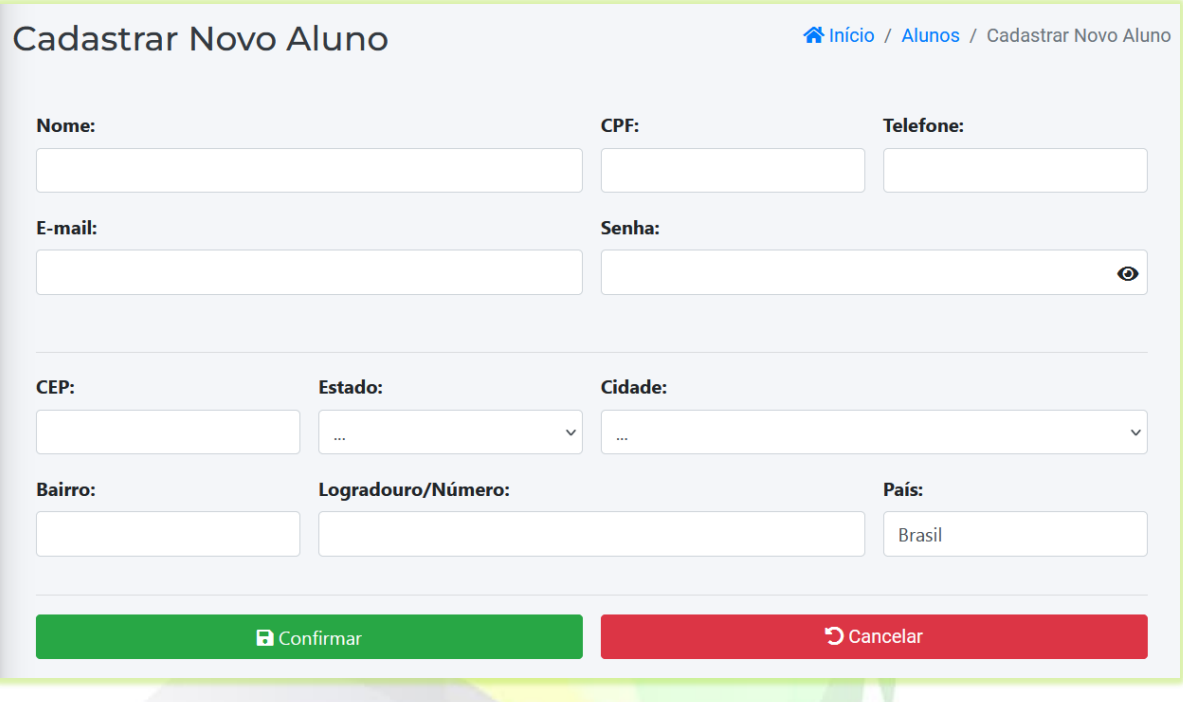

**Imagem 2 - Formulário de Cadastro do Aluno**

<span id="page-2-0"></span>3) Preencha os campos com os dados do aluno;

Os campos "**Nome**", "**Estado**", "**Cidade**", "**Seu e-mail**", "**Confirme seu e-mail**", "**Sua senha**" e "**Confirme sua senha**" são obrigatórios.

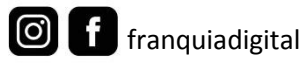

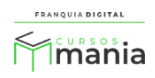

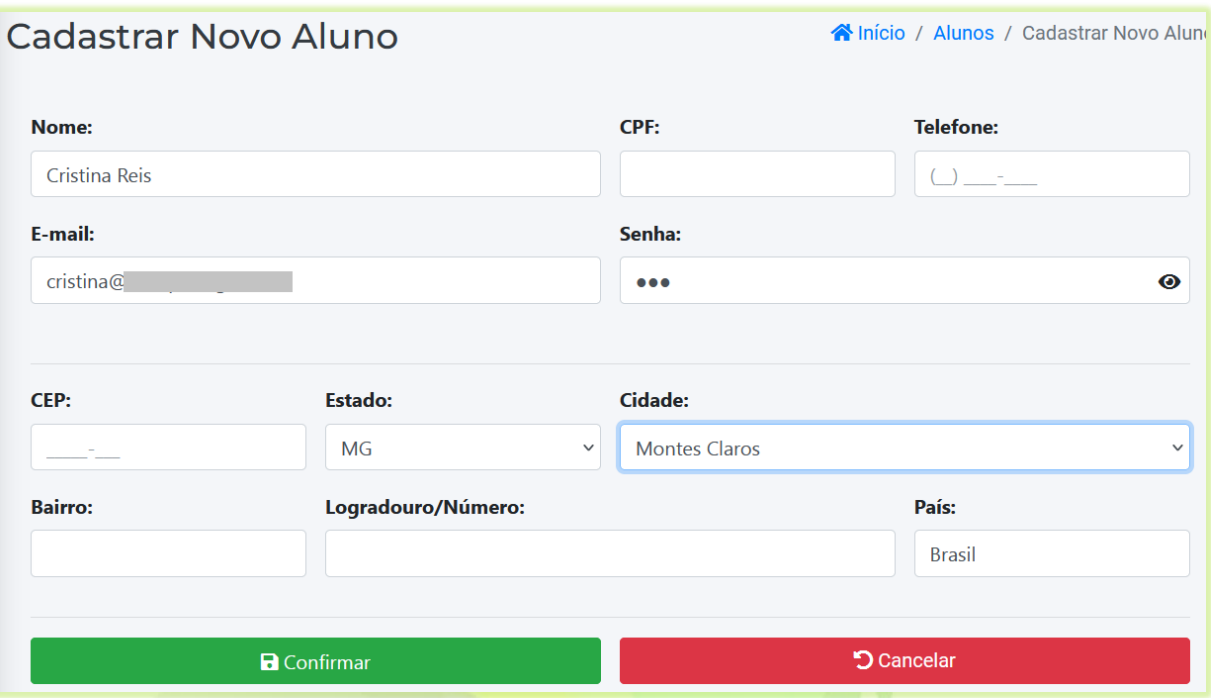

4) Clique no botão "**Confirmar**" para concluir.

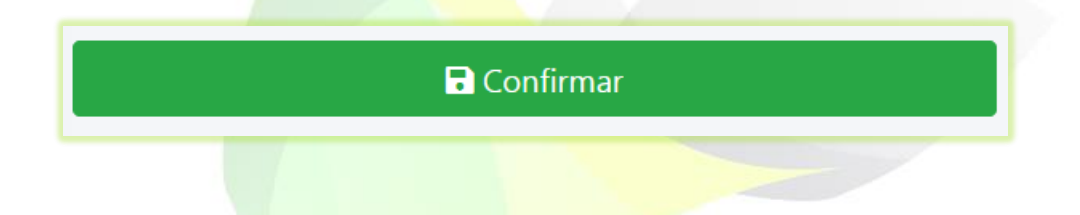

Após concluir o cadastro, aparecerá na tela o registro do cadastro do aluno.

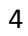

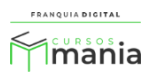

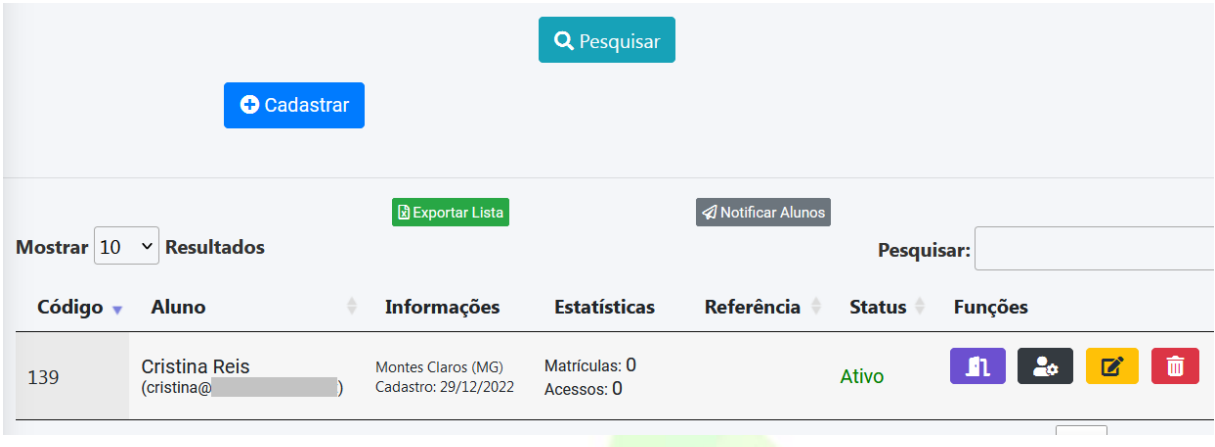

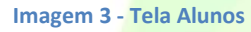

Na página de alunos você poderá gerenciar os dados do aluno, matrícula do aluno nos cursos, editar e excluir o cadastro.

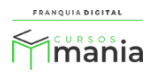